#### APP REQUIREMENTS

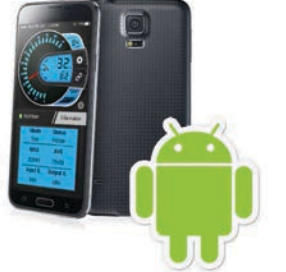

Andriod 4.4+ smartphone or tablet with bluetooth

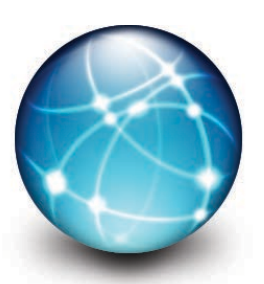

Internet is required to download the app & access Dealer settings

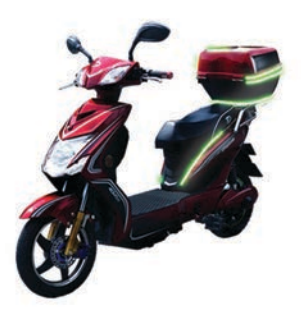

Compatible Ebike (full list available on app store)

#### **APP INSTALLATION**

1. Open The Google Play App

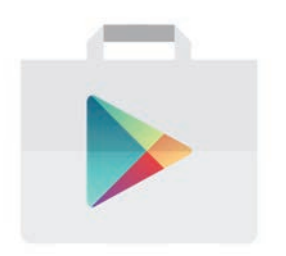

icon should look simlar to this

2. Searh for "Daymak"

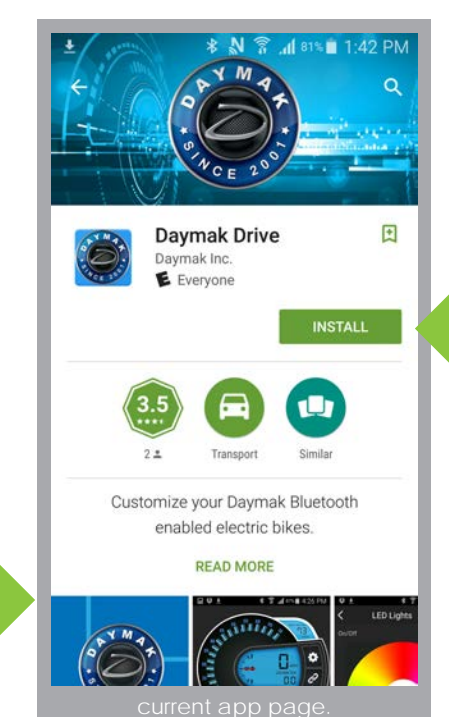

3. Click install and agree to all settings.

4. After installing the "install" button will turn to "open" Click it to start the app

or use this link:

https://play.google.com/store/apps/details?id=com.daymak.inc&hl=en

#### **APP CONNECTION B**

6. In the app you should now see the connection screen. In blue is all the bluetooth devices near you

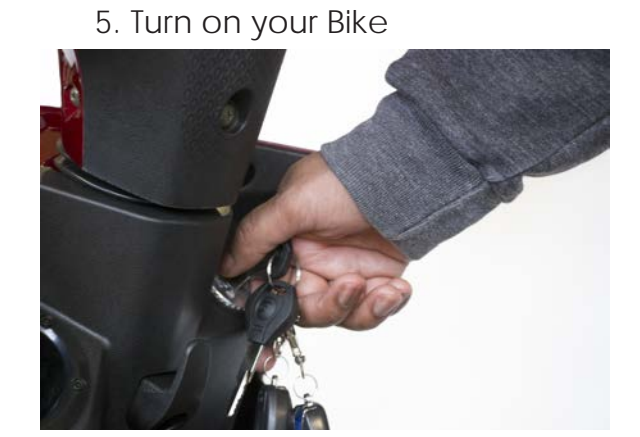

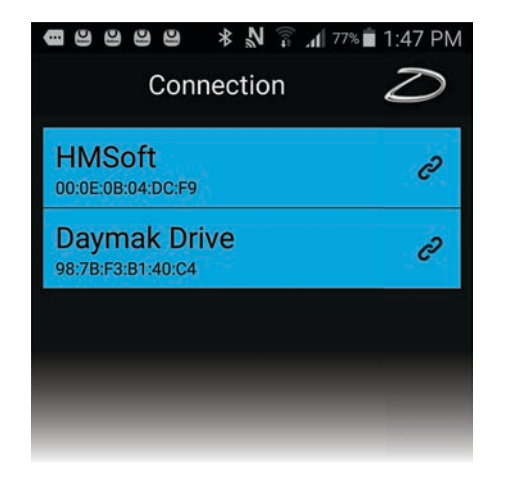

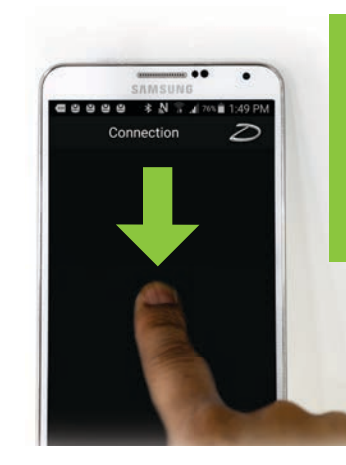

TIP: If nothing appears REFRESH the list by clicking and drag down the grey area.

#### 7. Click on Daymak Drive

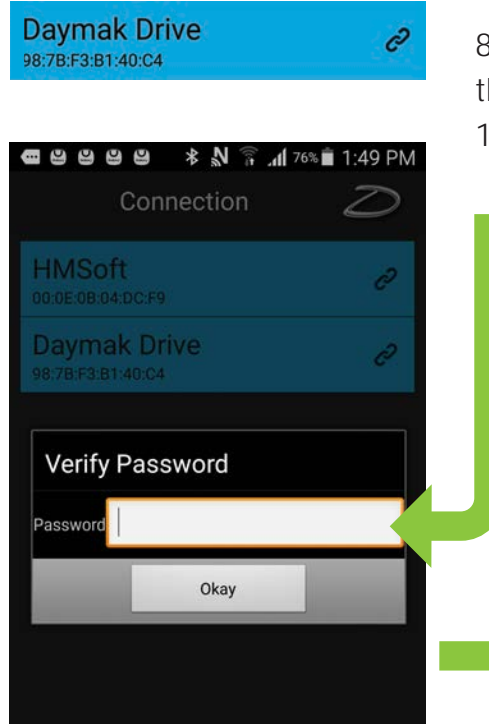

8. To pair with the controller the bluetooth password is 12345678

> 9. Once your connected you will see a speemeter screen

> > Connecting Devices Daymak<br>Drive(98:78:F3:B1:40:C4)

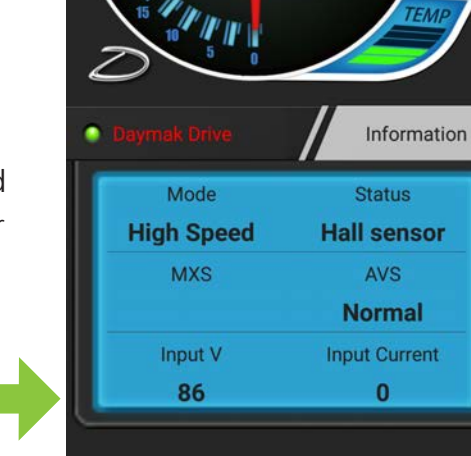

999

**\* N 76%■1:50 PM** 

8.

86

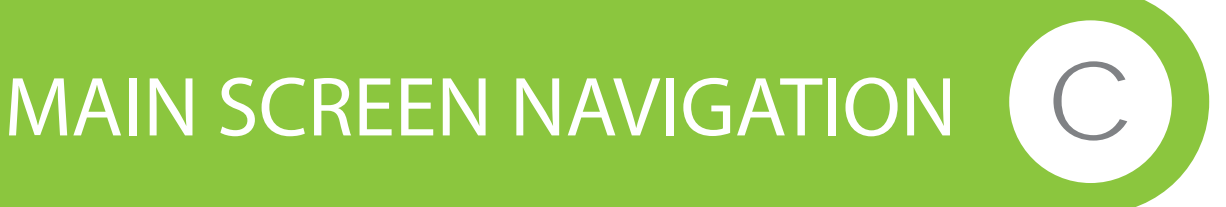

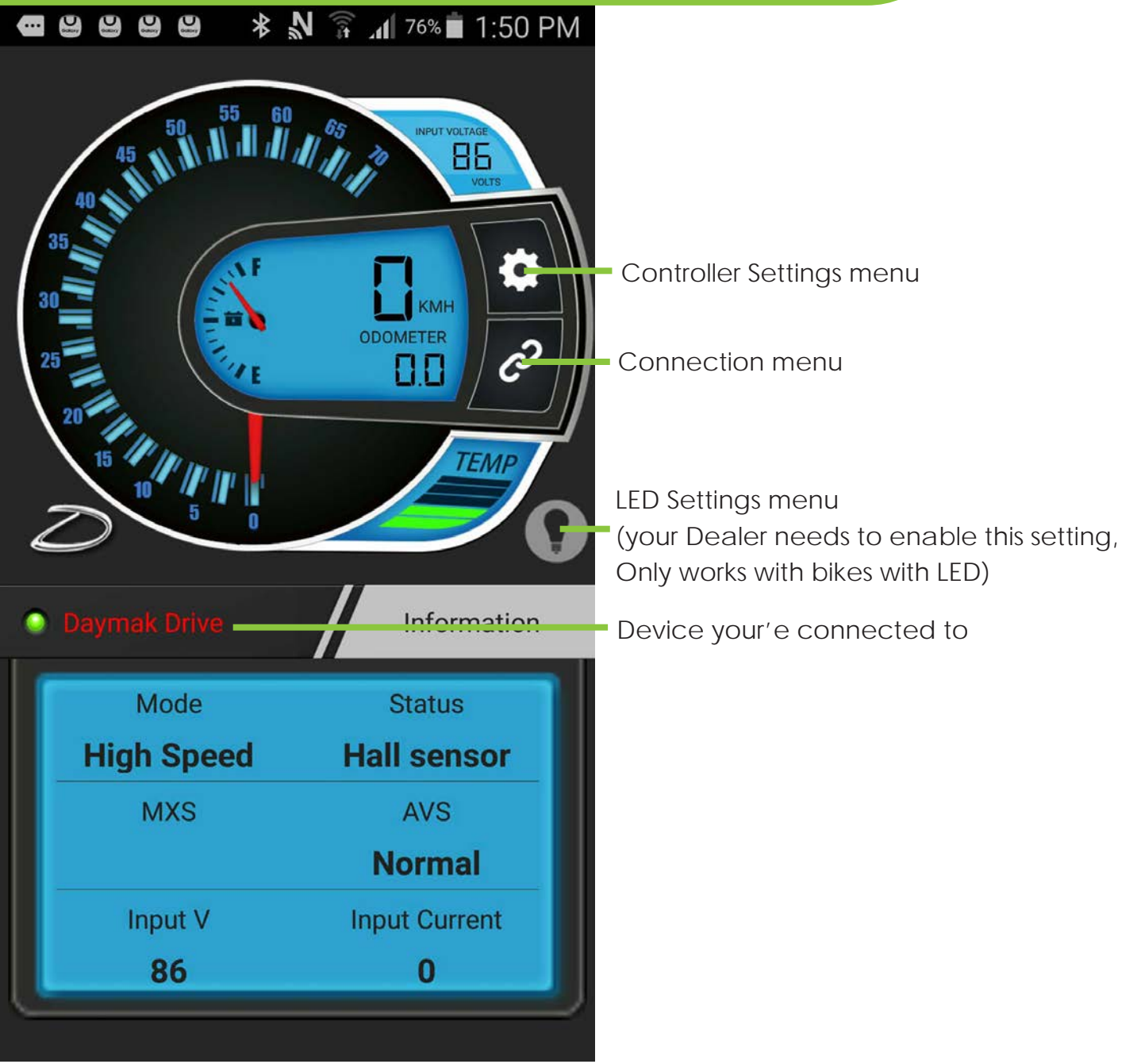

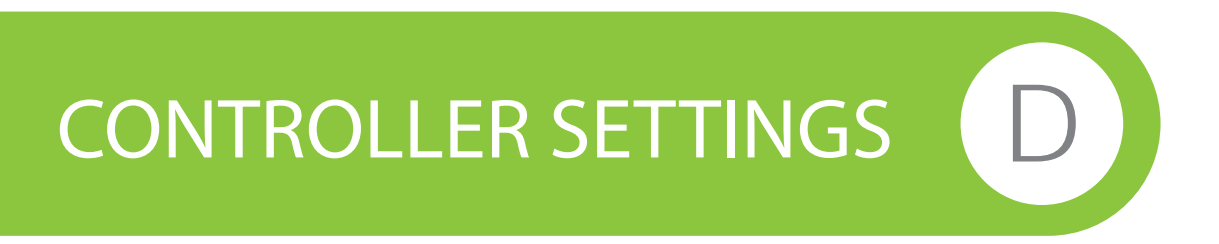

**Units:** Changes app speedometer from Km to Miles.

**Turbo:** Higher mode output, torque by 20%. Auto Shutoff while controller temp exceeds 80°C. High torque mode. Controller pushes the torque up to 20% or until the motor temperature reaches 80°C.

**OFF Road:** Preset configuration for rough terrain.

**Eco mode:** After starting all current becomes weak. It is suitable for small battery to increase mileage. Preset mode that reduces battery current after starting the bike. This feature increases mileage and is ideal for small batteries.

**Motor Lock:** Manual start locks the motor mode so that vehicle can't be moved. This mode is kept even more power off until the power on next time, unless shut down by app, being used when the power switch turns on. This feature disables the motor. Can be used for anti-theft measures of act as a kill switch. (On/Off Values)

**Auto Cruise:** Turn on the button of Auto Cruise or keep hold of the throttle for 8 seconds, auto cruise begins. If manual cruise turns on, auto cruise will be invalid. When this is on, the rider must hold the throttles position for 8 seconds to allow controller to hold the speed. Auto cruise does not work when Manual is on.

**Manual Cruise:** Turn on or off the button of manual cruise. The controller keeps the real-time speed, matching with manual button.

# **CONTROLLER SETTINGS**

**High acceleration:** High acceleration has priority when low acceleration are on at the same time. Reduces the time needed to achieve maximum speed. Higher values make your bike accelerate quicker (1-10) Fast start supersedes slow start when it is activated.

**Low acceleration:** The higher, the slower. Low acceleration can be set, turn on or off and turn up or down. The acceleration of your bike will slow down. Higher values make acceleration slower (values 1-10)

**Forward/reverse:** Spins the motor positive or negative direction. Only works if the motor supports this.

**Reverse speed Limit:** Adjust the highest speed (10%-100%) of reverse. Much too low speed affects reverse torque. Similar to speed limit. This controls the spin rate of the motor in reverse (10%-100%). Low values will affect acceleration in reverse.

**EBS Braking Force:** intensity range of electronic braking (10 grades) The higher, The stronger, matching with braking function. Increases the sensitivity of your Electronic braking (1-10 Values) higher values require less pressure on the brake lever.

**Battery Current Limit (A):** Adjust the max output of battery (50%~100%) Too small output current affects starting torque. Change the max output current of the battery. (50-100%) Smaller values can have an effect on acceleration and torque.

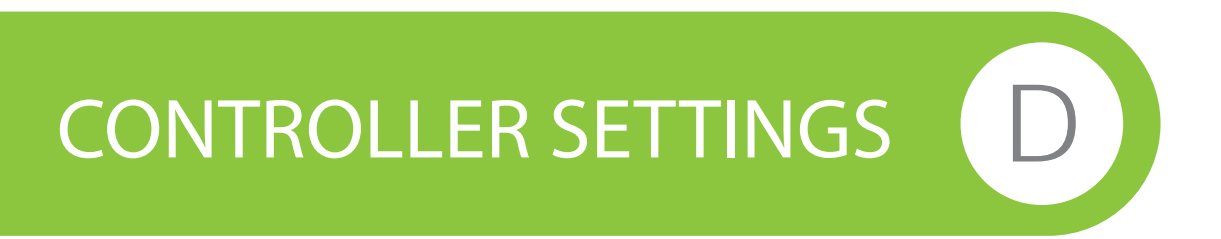

**Phase Current Limit (A):** Adjust the max phase current of motor (50%~100%) Too small phase current affects starting torque. Adjust the max Phase current of motor (50-100%)

**Hall Sensor Phase Angle:** Motor hall installation angle (120° or 60°). Phase can't be matched if choose wrong angle.

**Adjust Accelerator Curve:** Start linear control and nonlinear control shift, increasing controllability of low speed.

**Low Voltage Cutoff:** Adjust cut-off voltage of controllers. When the battery reaches this voltage, controller stops working and protects itself. Adjusting range depends on the controller setting. This feature allows you to set a low voltage setting. If your battery reaches your setting it will shut off.

**Speed notification:** Enable or disable speed notifications.

**Restore factory settings:** Restore Controller's Original factory setting. Controllers inside parameters will be restored to original factory settings. All adjusting parameters will be substituted with factory settings parameters. Double confirm after clicking and sending directly without clicking send button. Restores the settings back to the original sate.

#### LED SETTINGS

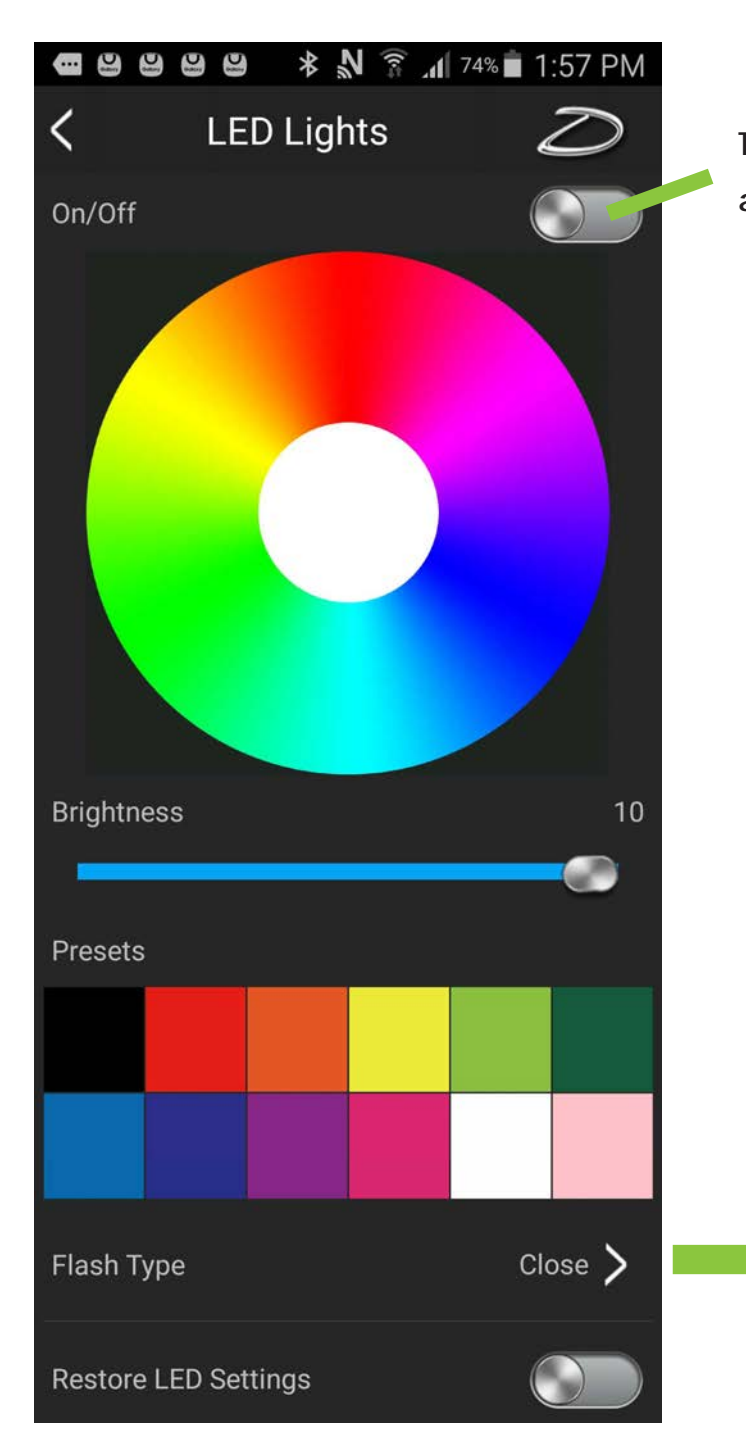

**Turn on LEDS to access flashing patterns**

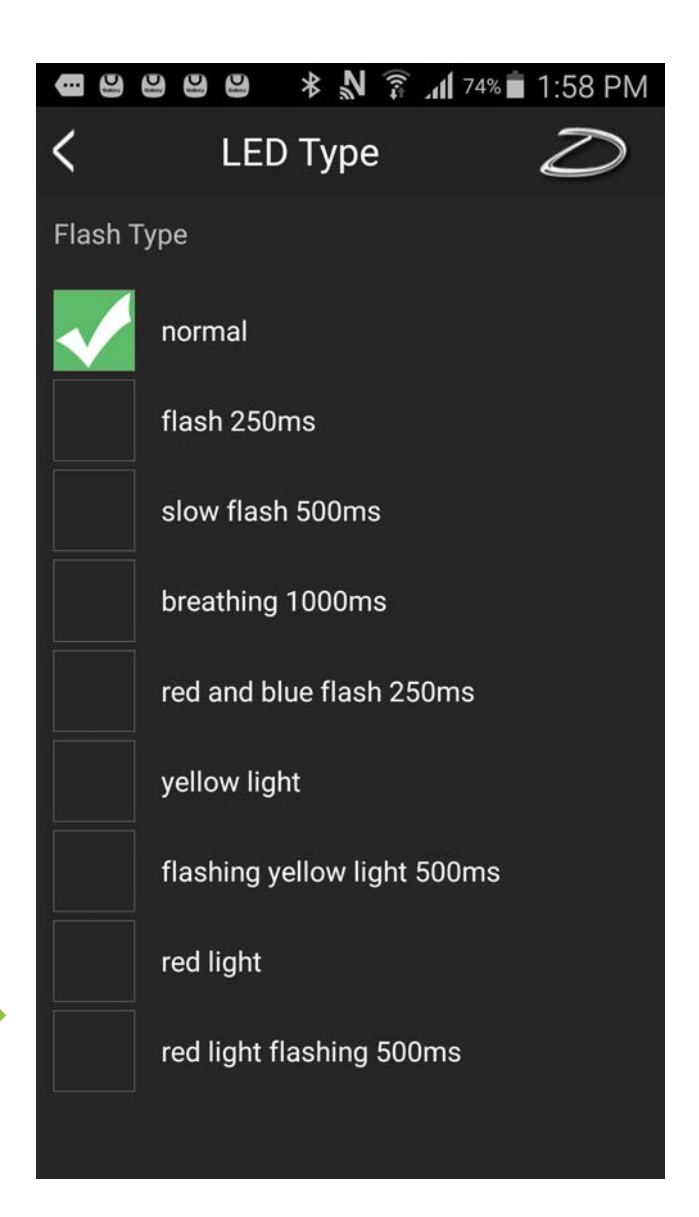